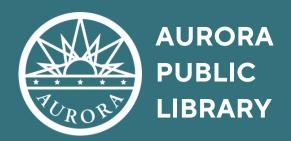

# BACK TO THE TECH BASICS

COMPUTER BASICS

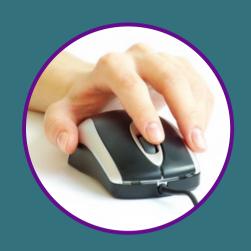

## COMPONENTS OF A COMPUTER

**Hardware** - the computer machinery that allows use,, the stuff you can touch like the keyboard, mouse, printer, and monitor.

**Software** - programs that tell the computer what to do, the stuff you can't touch like internet browsers, word processors, and applications

**Operating System** - the basic coding that sends instructions from the programs, Windows XP, Mac OSx

## OTHER KINDS OF COMPUTERS

- Laptops
- Tablets
- Smartphones
- E-Readers

### HOW TO USE A MOUSE

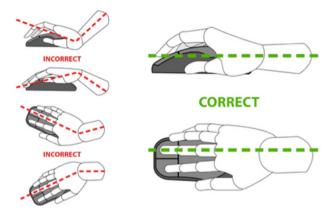

- Put your pointer finger on the left button.
- Put your ring finger on the right button.
- Rest your wrist on the table.
- Keep your hand relaxed.
- Press the buttons gently without lifting your fingers.
- · Keep your hand still while clicking

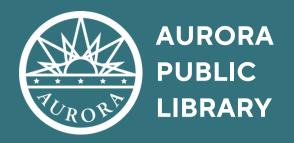

#### **COMPUTER BASICS**

#### THE DESKTOP

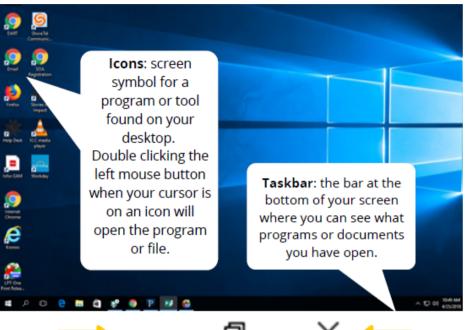

Maximize or Restore:

makes the window fill the

screen or restore to the

original size.

#### **CURSORS**

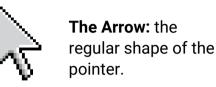

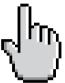

The Hand: indicates that the pointer is on top of a link.

The I-Bar: indicates that the pointer is on top of text or a box where you can enter text.

The Loading Wheel:

indicates that the

Close:

exits the

program.

computer is processing instructions.

#### **COMPUTER BASICS RESOURCES**

GCF Computer Basics Tutorial - Review the basics of the computer. Available at: <a href="https://edu.gcfglobal.org/en/computerbasics/">https://edu.gcfglobal.org/en/computerbasics/</a>

#### **MOUSE RESOURCES**

Minimize:

reduces a window to

an icon in the

taskbar.

**GCF Global Mouse Tutorial** - Shows you how to use a mouse and the different cursors and functions. Available at: <a href="https://edu.gcfglobal.org/en/mousetutorial/1/">https://edu.gcfglobal.org/en/mousetutorial/1/</a>

**Mousercise** - Hands-on practice and games to help you master using the mouse. Available at: <a href="http://www.pbclibrary.org/mousing/mousercise.htm">http://www.pbclibrary.org/mousing/mousercise.htm</a>

#### **KEYBOARD RESOURCES**

**Typing.com** - Create a free account to learn how to type as well as improve speed and accuracy at typing. Available at: <a href="https://www.typing.com">https://www.typing.com</a>

**Typing Test** - Learn how to type and check your speed. Available at: <a href="https://www.typingtest.com/">https://www.typingtest.com/</a>